# Stochastic Dynamics of Particles and Fields Exam

#### Information for Students

Contact: [s.angerpointner@physik.lmu.de](mailto:s.angerpointner@physik.lmu.de)

February 2, 2022

## <span id="page-0-0"></span>Summary

The final exam for the lecture "TE2: Stochastic Dynamics of Particles and Fields" will take place on Monday, February 28, 09:00 – 13:00. The exam will be held online/at home in the form of an open book exam. To participate in the exam, students do not need to register, but need access to the Moodle course.

#### What you need to do before the exam starts:

- Download and print the cover page as early as possible. If you do not have a printer, copy the text on the cover page by hand on a sheet of paper.
- Download the password-protected exam as early as possible.
- Join the Zoom meeting once you are all set for the exam, but no later than 08:50, or make sure that you have access to one of the other channels that are used to publish the password and updates.

#### What you need to do during the exam:

- Fill in the cover page of the exam.
- Write the exam.
- Scan your solutions and the cover page, convert them to PDF, and upload them on Moodle before February 28, 13:00.

#### What you need to do after the exam ends:

• Collect your handwritten solutions and keep them around. Do not throw them away.

### **Contents**

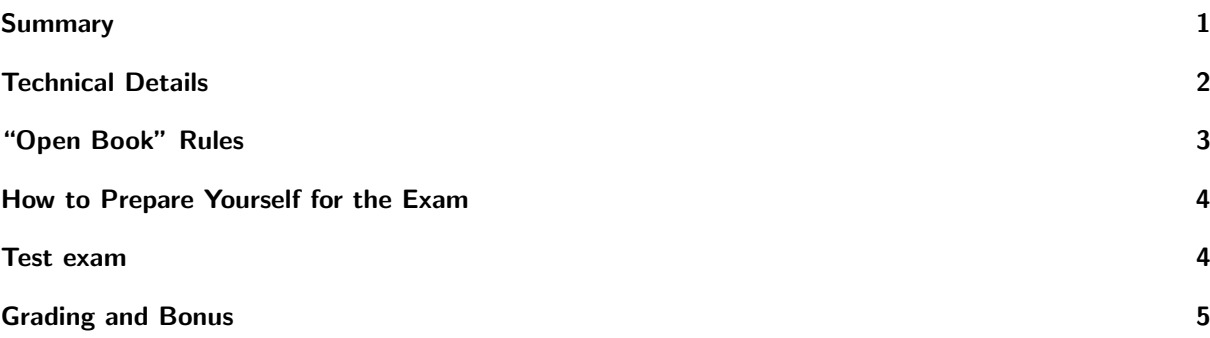

# <span id="page-1-0"></span>Technical Details

The reserved time slot for the exam is Monday, February 28,  $08:00-13:00<sup>1</sup>$  $08:00-13:00<sup>1</sup>$  $08:00-13:00<sup>1</sup>$  The exam has the following schedule:

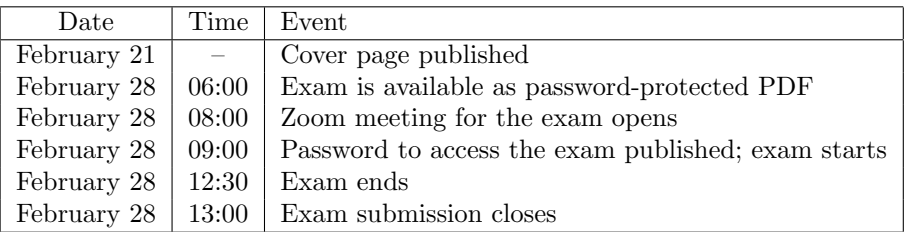

- The exam itself will be written on Monday, February  $28, 09:00 12:30$ . You have 3 hours and 30 minutes to complete the exam.
- The cover page is made available a week before the exam. This is a declaration of authorship and confirmation of your identity. You are required to download and print the cover page. Sign it on the date of the exam and upload it together with your solutions.
- The exam is made available as a password protected PDF file 3 hours before the exam starts. It will be published only on Moodle. Since there is no registration, we will not send the exam by e-mail. If you do not have access to the PDF one hour before the exam starts, contact us immediately.
- The password to open the exam file is published at  $0.000$ 
	- on Moodle,
	- on the lecture website,
	- in a Zoom meeting,
	- and by text message to anyone who asked for this service beforehand.

This marks the instant at which you may start working on your exam. It will be the equivalent of an exam supervisor saying "You may turn over the exam paper now."

- During the exam, you have the possibility to contact the exam supervisors in case you have questions or face technical issues. A Zoom meeting will be opened at 08:00. The corresponding link will be published on Moodle along with the exam. On request, we will also publish phone numbers that can be used to dial in to the meeting in case the internet connection breaks down.[2](#page-1-2) You will not be able to communicate with the other participants in the Zoom meeting. If you have a question, use the 'raise hand' function. One of the supervisors will take you to a break out room, where you can ask your question.
- Any remarks and updates regarding the exam that come up during the exam will be communicated in the Zoom meeting and on Moodle.
- If you face serious technical issues during the exam, immediately contact one of the supervisors (preferably by dialing into the Zoom meeting or by e-mail, or by calling us by phone). We cannot take issues that are filed after the exam ended into account.
- The exam ends at 12:30. Then, you should start scanning your solutions (or take **clearly readable** photos of them). The solutions need to be uploaded as PDF files. The maximum size limit for single files is 256 MB. Name your files as follows
	- StudentID\_TE2\_exam.pdf if you submit a single file containing your complete solution.
	- StudentID\_TE2\_exam\_ex\_#.pdf if you submit multiple files, where # indicates the exercises that are submitted in the file (an integer  $("1")$  for a single exercise, and a range  $("1-2", "1-4",$ . . . ) for multiple exercises). The cover page should be included in the file that contains the first exercise.
	- StudentID\_TE2\_exam\_ex\_#\_page\_##.pdf if you submit a problem in multiple separate pages, where  $\#$  indicates their order.

You will have [3](#page-1-3)0 minutes to scan your solution, convert them to  $PDF<sup>3</sup>$ , name the file(s) accordingly, and upload them. Ensure that your scanned PDF contains all parts of your solutions (the page

<span id="page-1-2"></span><span id="page-1-1"></span> $1$ All times are given in CET (UTC+1). If you are in a different time zone, make sure you translate the times appropriately. 2 If you decide to use your phone to dial in, make sure that you know how to operate your phone in a Zoom meeting (<https://support.zoom.us/hc/en-us/articles/201362663-Joining-a-meeting-by-phone>)

<span id="page-1-3"></span><sup>&</sup>lt;sup>3</sup>If you use your phone to scan the exam and have not used a PDF converter before, make sure that you get familiar with

numbers should match), and upload it to the dedicated form on Moodle. The solutions must be uploaded before 13:00. In case you face technical issues, immediately contact one of the supervisors by the means stated above. In very severe cases (e. g., Moodle server is overloaded), you may send your PDF by e-mail.

- Due to LMU Examination Regulations, we cannot accept hand-ins that were uploaded after 13:00. If you fail to upload your solutions on time, you are considered as "has not taken the exam".
- After you finished the exam, **do not throw your solutions away**. In case your uploaded file contains low-resolution scans or is not readable because of other reasons, we will ask you to re-scan your solutions, or hand in the physical original of your solution. You are required to store your solutions until you received your grade and the exam review is over.

## <span id="page-2-0"></span>"Open Book" Rules

- How to write your solutions:
	- Write down your solutions on paper, by hand.
	- Do not use a digital device to write down your solutions.
	- Use a new sheet for each problem.
	- On each sheet that you write on, indicate: a page number, the number of the problem it refers to, and your name and student ID.
	- Use a pen that is easily readable on a scan/photo of your exam.
	- If you tend to have a bad handwriting, make sure to write large enough such that everything you write down is still recognizable on the scans.
- What you are allowed to do during the exam:
	- You can use any online source of information that is available (and already was available before the exam started) publicly or through your university account. This includes online books and publications, lecture notes, exercise sheets, and Wikipedia.
	- You can use any offline source of information that was available to you before the exam started. This includes your own handwritten notes, calculations from the exercise sheets, lecture notes from previous lectures, or printed books.
	- In case you have questions regarding the exam, you can contact one of the supervisors by the means stated above.
- What you are **required** to do:
	- In case you use any source of information during the exam to solve a problem, or parts of it, indicate the source on your solution, in a way that it can be found reliably afterwards. You may put references, URLs, etc. in a separate text file and upload it together with your solutions to Moodle, so long as it becomes clear where you used which reference.
	- Completely fill in the cover page of the exam and include it in your scan.
- What you are not allowed to do during the exam:
	- You are not allowed to access any "source of information" (messages from other students or anybody else, phone calls, direct conversations, blogs, tweets, status posts, spontaneously edited Wikipedia entries, to name a few) that was created or edited after the exam started.
	- You are not allowed to post any kind of solution (or approaches to the solutions) of the exam or parts of it in publicly or privately accessible forums, chats, messages, blogs, or similar.
	- You are not allowed to accept help from any other person during the exam.
	- You are not allowed to provide help to any other person during the exam.
	- You are not allowed to contact anybody apart from the supervisors concerning anything that is remotely related to the problems during the exam.
	- You are not allowed to let another person take the exam in your place.
	- You are not allowed to collaborate in any way with your fellow students during the exam.

it before you start the exam. A possible application to scan your exam is the 'Microsoft Office Lens – PDF Scanner', which is available for free on Google Play and in the App Store.

## <span id="page-3-0"></span>How to Prepare Yourself for the Exam

Please take note of these suggestions that might help you prepare for the exam. As this is not your first exam, and probably not your first online exam either, you will know best what works for you personally.

- If you know or expect that you will not have a stable internet connection and therefore might not be able to join the Zoom meeting or submit your exam result, please contact us as early as possible. We will work out a solution with you. In severe cases, we will establish an emergency phone number that you can call during the exam.
- You are supposed to write your solutions on paper, by hand. You are not allowed to use any digital surface (e.g. tablet) to write down your solutions. Make sure you have enough paper ready beforehand. You can use the exam paper template provided by us if you want to, but you do not have to.
- You will need to scan your solutions or take photos. To make sure we can read your solutions, use a pen with dark ink and a reasonably thick tip (dark blue ballpoint pen should work). We do not recommend to use a pencil.
- Make sure you are not disturbed during the exam. If you have family or flat mates around you, tell them beforehand that you will be writing an exam, and that they should not disturb you during that time. If possible, switch on the "Do not disturb" mode on all your electronic devices, and quit all messenger and news feed applications.
- If the silence in the lecture halls during exams helps you focus, consider buying earplugs, especially if you plan to take the exam in a rather noisy environment (birds twittering outside the window, cars passing by). In case you usually do not use earplugs, practice using them in advance.
- It might help you to focus if you try to create a similar environment as in the lecture halls at your desk: keep your desk clean, and only keep your pencil case, your student ID, and any "open books" you plan to use close. Make sure you have enough to drink at hand, and maybe some snacks.
- You will need to validate your identity during the exam. Make sure you have your Student ID card ready.
- The exam is an open book exam. This means that you can also use any online literature that is available publicly or through your university account. If you think that a certain book (or many of them) might be helpful, consider downloading it before the exam starts, so that you do not run into troubles if your internet connection is slow. The exam is designed such that you will not find too much helpful information online, so that you should not waste your time on trying to find literature on the spot.
- If you want to use your lecture notes, we recommend you to keep them organized (e.g. in a binder), and mark relevant sections so that you can find them easily. The same holds for any printed books that you have available.
- Make sure you have a timer set up, to ensure that you do not miss the time to finish the exam and submit your solutions.
- You will need to upload your solutions after the exam as scanned documents. Make sure you have a possibility to scan your documents or take photos of them, and practice using them beforehand (e. g. with the test exam). Check how many pages you can typically fit into a single PDF file of less than 256 MB with your scan device. You should also practice uploading documents to Moodle (e. g. also with the test exam and the corresponding dummy upload form), where you will hand in your solutions.
- Make sure that your computer and your phone are fully charged before you start the exam and do not run out of power while you work on the exam

## <span id="page-3-1"></span>Test exam

We will hand out a test exam instead of the last exercise sheet (it would correspond to Sheet 12). You are not required to complete the test exam if you want to take the final exam, but we strongly recommend to use it to practice the exam workflow. The test exam will consist mostly of modified versions of exercises that you know from the problem sets. The scope of these exercises will be similar to the final exam, however the problems on the final exam will be different and not the same as the homework problems. In contrast to the final exam, there will be no special password, Zoom meeting, etc. but we will set up a hand-in form on Moodle, so you can practice scanning and uploading your solution there. The test exam will not be graded (unless you made some arrangement with your tutor) and will not count towards the exam bonus.

Also note that the test exam contains five problems, but in the real exam you will be able to choose one problem from the last two problems. So you will not be required to complete all five exercises within the given time.

# <span id="page-4-0"></span>Grading and Bonus

The exam will be graded according to the following scheme:

- Problems 1–3 always count towards the grade.
- Among problems 4 and 5, you can choose one and ignore the other.
- Your total number of points will be the sum of points from problems 1–3, plus whichever problem you scored more points (4 or 5).
- There will be a grade bonus of 0.3 or 0.7 applied to your final grade, depending on how much of the homework problems you solved. The exact thresholds for the number of "A"s and "B"s are not determined yet, but if you tried to solve most of the problems, you will likely get the full bonus.
- The bonus only applies to passed exams (4.0 or better) and cannot be used to pass an otherwise failed exam.